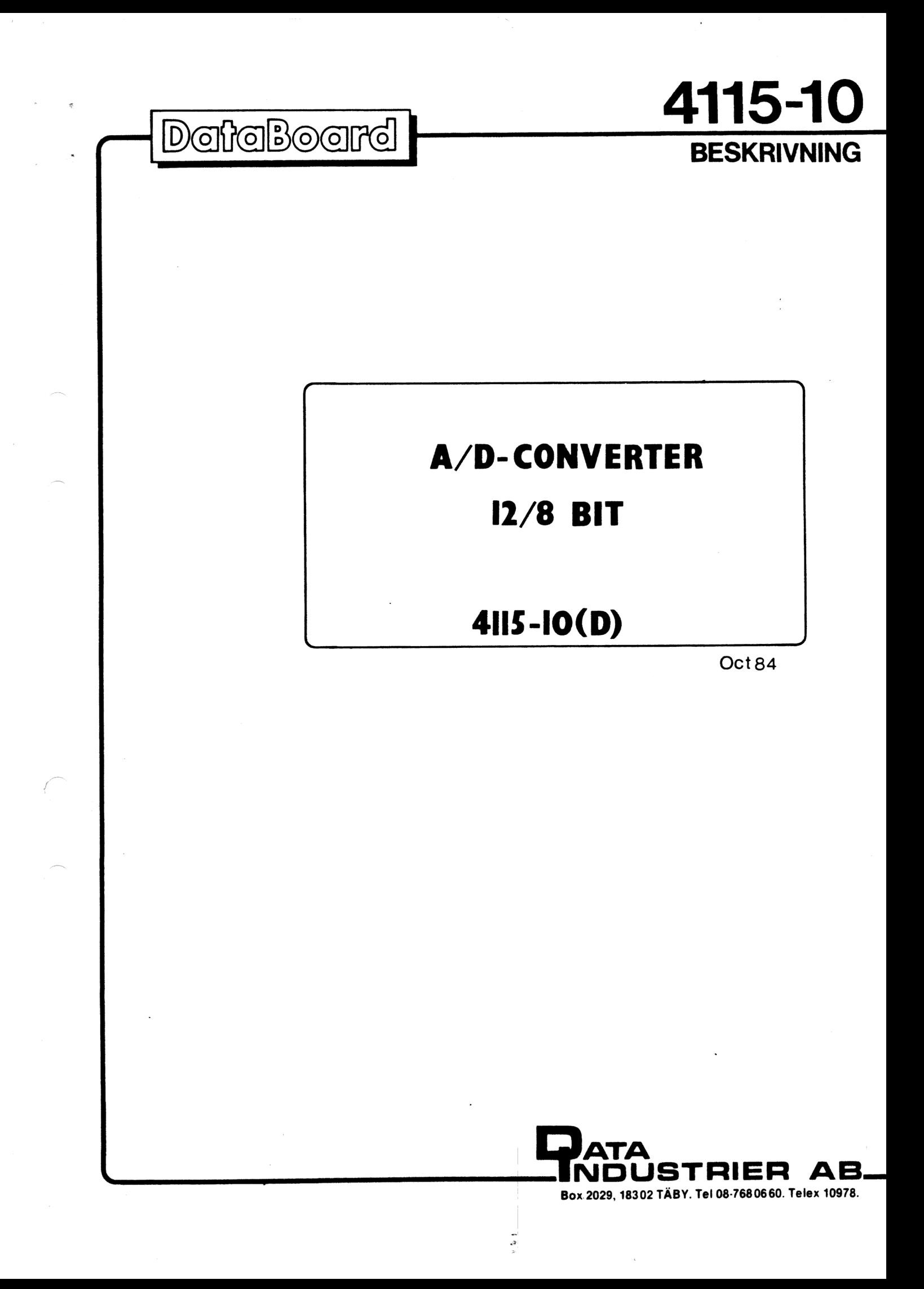

---------------------------\*\*\*\*\*\*\*\*\*\*\*\*\*\*\*\*\*\*\*\*\*\*\*\*\*\*\* OCT B4(D) 4115-10 1 14 A/D-CONVERTER, 12/8 BIT INNEHÅLL CONTENTS 1.Description 1.Beskrivning 1. Applications 1. .Användningsområde 2. Tekniska data 2. Technical data 3. .Installation 3. .Installation 5 .Commands 5.Kommandon 6.Programmering 6.Programming 8. Kalibrering 8.Calibration 9. Block-diagram 9.Block-schema 10.1/0-connector 10.1/0 kontakt 11. Figurer 11. Figures 12.Connection examples 12. .Inkopplingsexempel 13.Komponent placeringsschema 13.Component diagram \*\*\*\*\*\*\*\*\*\*\*\*\*\*\*\*\*\*\*\*\*\*\*\*\*\*\*\*\*\*\*\* DESCRIPTION BESKRIVNING -4115 är en 32 kanals analog--4115 is a 32 channel analogue digital omvandlare, baserad to digital converter, based på AD574 A/D-omvandare. on the AD574 A/D-converter. -Resolution: 12 bits or 8 bits. -Upplösning: 12 eller 8 bitar. program select. programstyrt.  $-Mätomr\AA{de}: A: 0 ... 10V$  $-Range: A: 0 ... 10V$  $B: -5V \t ... +5V$ B: -5V .. +5V Note! C, D only from version Obs! C,D finns endast från version 4115-10. 4115-10.  $C: 0 ... 1V$ C: 0 .. 1V D: -500mV .. +500mV D: =500mV .. +500mV Select A,B,C or D with the Välj A,B,C eller D med  $I/O$ -strobe C1<sup>\*</sup>. I/O-kommandot C1". These ranges are achieved by Dessa områden fås genom jumper selection of the gain: byglingar av förstärkningen: +q1 Compatible with +q Kompatibelt med tidigare 4115-version. earlier 4115. +1,410 Programstyrd (C1"). \*1, \*10 Controlled by C1\*. -32 inputs may be combined as -32 ingångar kan kombineras 1. 32 enkelsignaler 1. 32 single ended 2. 16 differential 2. 16 differentiella 3. 16 enkla, 8 diff. 3. 16 single ended, 8 diff. -En "Sample-and-Hold" krets -A Sample-and-Hold circuit med kort samplingstid with a short sampling time minimizes the influence of minimerar inverkan av brus på A/D konverteringen.noice on the A/D conversion. 

 $\sim 100$ 

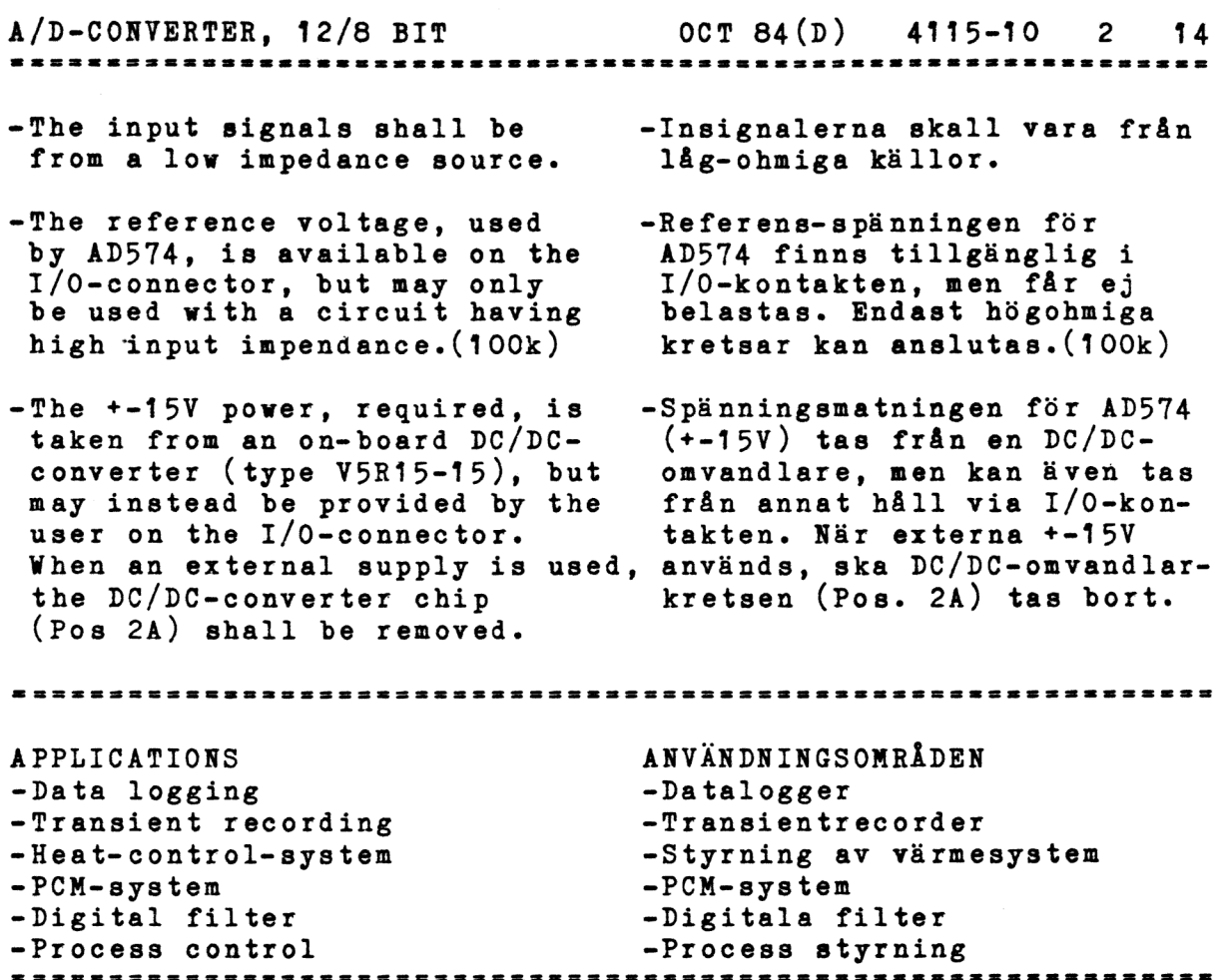

 $\ddot{\zeta}$ 

 $\mathcal{O}(\log n)$ 

A/D-CONVERTER, 12/8 BIT ocT 84(D) 4115-10 3 14 TECHNICAL DATA Power Supply Spänningsmatning Bus connection Anslutning till bussen Connector Kontaktdåon Size Storlek Conversion time Konverteringstid Maximum input voltage += 10V, 1V, depending on gain. Maximal inspänning Maximum input current Maximal inström AD-converter AD-omvandlare Resolution Upplösning Gain: Förstärkning: Accuracy Noggrannhet Input multiplexer Ingångsmultiplexer Stabilizing time for MPX before sampling Stabiliseringstid för MPX före sampling Sampling time Samplingstid Conversion complete Konvertering klar Crosstalk Overhörning Input impedans Ingångsimpedans TEKNISKA DATA  $+ 5V +/- 5% 300mA$ Onboard DC/DC converter or external +-15V. DC/DC-omvandlare på kortet eller extern  $+-15V.$ 1/0-side. Includes signal CSB" for brss expansion, see system-manual. I/0-sidan. Inkluderar signalen CSB" för bussexpansion, se systemmanualen. B 64 pin Standard Europe connector(plug) (DIN 41612) on both  $I/O-$  and bus-side. Standard Europe card, 100 x 160 mn. 12 bit - 40 usec max (25 usec typical) 8 bit - 27 usec max (16 usec typical) +- 10V, 1V, ber. på förstärkn.  $+/-$  5 m A Type AD 574 or equivalent Software selectable 12 or 8 bits. Programval: 12 eller 8 bitar. Software select: #1 or #10 Programval: #1 eller #10 Delivered calibrated to +-4 bits on 12 bits range "1 and "10. Levereras kalibrerad till +- 4 bitar på 12 bits område "1 och "10. 2 microsec switch-time 2 mikrosek kopplingstid Max. 30 usec, depending on the voltage difference between new and last signal. Max. 30 usec, beroende på spänningsskillnaden mellan nya och gamla signalen. 400 nanosec Indicated by a status flag Indikeras med en status flagga Min -66dB, Typ -63dB, Max -60dB 1 Gohm // 15pF

A/D-CONVERTER, 12/8 BIT oCT 84(D) 4115-10 4 14

INSTALLATION

- 1. Select the card address on the code plug in position 2B. See the system manual for details.
- 2. The selection of measuring method is done by jumpers in the I/0 connector. See table on page 11. The 32 channels can either be measured single ended with analogue ground &s reference, or connected as differential pairs. The channel addresses used are given within paranthesis.
	- 1. 32 single ended (0-31) Connect 20B to 25A Connect 19B to 25B
	- 2. 16 single ended (0-15)<br>8 differential (16-23). Connect 20B to 25B Connect 19B to 18B
	- 3. 8 differential (0-7) 16 single ended (16-31). Connect 17A to 20B Connect 19B to 25B
	- 16 åifferential.  $(0 - 7, 16 - 23)$ Connect 17A to 20B Connect 18B to 19B
- Select gain with 51,52. Only on 4115-10 and later. (S3 shall always be open.)
	- All open: Compatible with earlier 4115. NOTE! 4115-10 is calibrated at delivery with 51,52 closed. S1, S2 closed: Software select gain  $*$ 1 or  $*$ 10.
- 4. Protect inputs for maximum input current. The AD-converter might be damaged, if the power at the computer side is turned off while the power at the signal side still remains on. The AD-converter is protected by installing a 5 kohm resistor 5 kohm motstånd i serie med in serie with every signal input (not GND).

INSTALLATION

- 1. Välj kortadress på kodpluggen i position 2B. Se systemmanualen för detaljer.
- 2. Valet av mätmetod görs genom virning i anslutnings- kabelns 1/0 kontakt. Se tabell på sidan 11. De 32 kanalerna kan antingen nätas ensamma med analog jord som referens, eller kopplade differentiellt parvis. Kanalnummer son används vid adressering ges inom parentes.
	- $Bygla 20B$  till 25A Bygla 19B till 25B 1.  $32$  enkla  $(0-31)$
	- 16 enkla (0-15) 8 differentiella(16-23). Bygla 20B till 25B Bygla 19B till 18B
	- 3, 8 differentiella(0-7) 16 enkla (16-31). Bygla 17A till 20B Bygla 19B till 25B
	- 16 differentiella. (0-7,16-23) Bygla 17A till 20B Bygla 18B till 19B.
- 3. Välj förstärkning med S1,S2. Endast på 4115-10<br>och senare. (S3 ska alltid<br>vara öppen.)
	- Alla öppna: Kompatibelt med tidigare 4115. OBS! 4115-10 är kalibrerad vid leverans med 51,52 slutna.
	- 51,52 slutna: Programval av förstärkning \*1 el. \*10.
- 4. Skydda ingångarna för maximal inström. AD-omvandlaren kan ta skada om spänningen försvinner på datorsidan medan signalsidan fortfarande har spänning. AD-omvandlaren skyddas genom att koppla ett varje ingång (ej analog jord).

ocT 84 (D) 4115-10 5 14 A/D-CONVERTER, 12/8 BIT 

5. Be careful to minimize the current flow through the signal cables and the analogue ground cable.

When applicable, connect the analogue, the digital and the mains earth separately between the signal source equipment and the computer.See fig.2A,2B on page 13.

Between the digital earth and the mains earth(the computer chassis), should be a filter protecting against static electricity. This is installed as standard in the DataBoard 4680 rack systems.(See fig.2A)

- Insertion. SWITCH THE POWER OFF Turn the component side to the right. Put the card in the  $I/0$ -side.
- 7. Connect the signal cable to the I/0 connector. The pin assignments for the 1/0 connector can be seen in the diagrams on page 10.
- 8. Turn on the power to the computer system before turning on the power to the signal source.
- Check the address plug. The following BASIC program turns the LED on.  $A = address of code plug.$ 10 OUT 1,A : GOTO 10

5. Var noga med att minimera strömmen genom signalkablarna och genom den analoga jordkabeln.

> När så är möjligt, anslut analog, digital och skydds jorden med separata kablar mellan signalkällan och datorn. Se figur 2A och 2B på sidan 13.

Mellan digital jord och skyddsjord (datorns chassi) bör finnas ett filter som skydd mot statisk elektricitet. Detta finns som standard i DataBoard 4680 rack system.5e fig.2A.

- 6. Insättning.<br>SLÅ AV SPÄNNINGEN Vänd komponentsidan åt höger. Placera kortet i I/0-delen.
- 7. Anslut signalkabeln till I/0-kontakten.<br>Stiftanslutningen i I/0kontakten kan ses i diagrammen på sidan 10.
- Slå på spänningen till datorn innan signalkällans spänning slås på.
- 9. Kontrollera adresspluggen. Följande BASIC program tänder lysdioden på kortet.  $A = adress$  på kodplugg. 10 OUT 1, A : GOTO 10

This information is subject to change without notice. LJ

---- $\bullet$  ----

 $A/D-CONVERTER, 12/8 BIT$  0CT 84(D) 4115-10 6 14

------------

. . . . . . . . . .

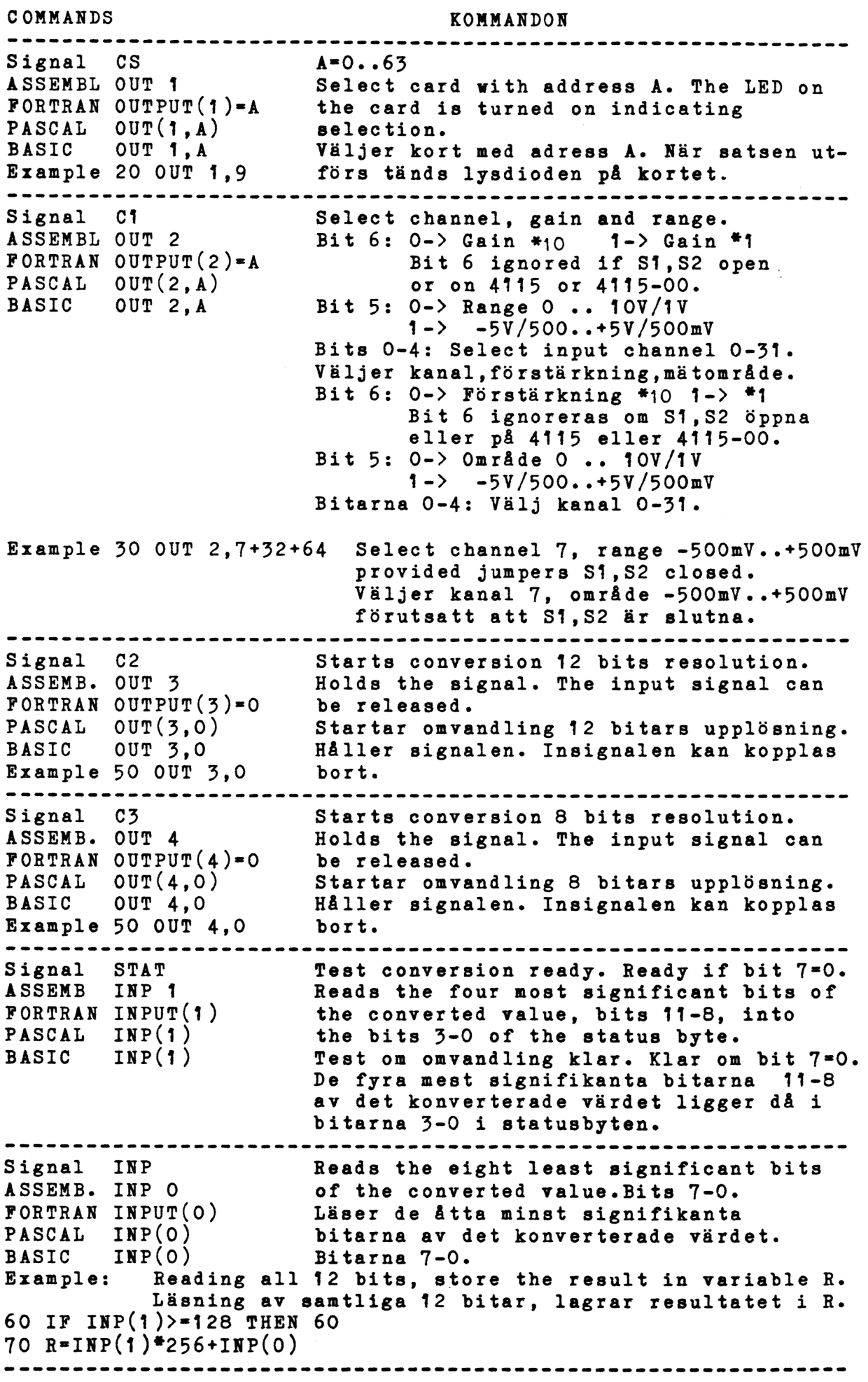

 $\frac{1}{2}$ 

\*\*\*\*\*\*\*\*\*\*\*\*\*\*\*\*

- 2. Select analog input channel, 2. Adressera analog ingång. Välj
- 3 Allow the input signal to 3, Låt insignalen stabiliseras
- stabilige and start the och starta konverteringen conversion with 12 bits (C2) med 12 bitars (C2) eller or 8 bits (C3) resolution. 8 bitars (C3) upplösning. 4 The input-voltage is now held 4.Inspänningen läggs nu i en
- in the "Sample and Hold"- "Sample and Hold"-krets. circuits. The program may Programmet kan direkt directly disconnect the input koppla bort insignalen: och signal and select the next välja nästa kanal som channel for input. Do NOT insignal. Ändra EJ mätchange the range! området!
- 5. Read and check the status 5. Läs in och kontrollera bit 7 (STAT). The conversion statusbit 7.(STAT). Konveris ready when bit 7 is zero. teringen är klar då bit 7 ÅA this moment, the sample- är noll (0). I detta ögonand-hold circuit starts to blick börjar "Sample-andstabilige on the next selected hold"-kretsen stabiliseras input signal. till nästa valda insignal.
- the bits 11-8 in the 11-8 i det konverterade converted 12 bit value. 12 bits värdet.
- T.Read the eight least T7.Läs de åtta minst
- available for reading with tillgängligt för läsning STAT and INP until the med STAT och INP tills command. kommando.
- 9. .When the new signal has 9. När den nya signalen har stabilized, the next stabiliserats, startas conversion is started as ny konvertering som i in point 3 above etc. etc. punkt 3 etc. etc.

PROGRAMMING PROGRAMMERING<br>1.Select card (CS). 1.Gör kortval (CS).

- 
- Select gain and range (C1). område och förstärkning (C1).
	-
	-
	-
- 6. The bits  $3, 2, 1, 0$  if the 6. Bitarna  $3, 2, 1, 0$  i statusstatus byte correspond to byten motsvarar bitarna
	- significants bits (INP). <br>signifikanta bitarna (INP).
- 8. The converted value is 8.Det konverterade värdet är next "start-conversion" nästa "start-konvertering"
	-

Example in Extended BASIC. 1000 DEF FNME(XZ,YL) 1010 OUT 1\$,Y\$ ! SELECTION OF CARD 1020 OUT 2\$,X\$ ! SELECTION OF CHANNEL AND INPUT VOLTAGE RANGE 1030 OUT 3\$,0\$ ! START OF CONVERSION 12 BITS RESOLUTION 1040 FOR Y\$=0\$ TO 202 1050 IF INP(1%)<128% THEN RETURN (INP(0%)+SWAP%(INP(1%))) 1060 NEXT Y %<br>1070 RETURN 16384 %! CONVERSION NOT READY, RETURN ERROR-FLAG 1080 FNEND 1090 ! X\$ =ANALOG CHANNEL INCLUSIVE INPUT VOLTAGE RANGE 1100 ! YE =CS

Example in ABC 80 BASIC 2000 REM XZ=ANALOG CHANNEL INCLUSIVE INPUT VOLTAGE RANGE 2010 REM Y\$=CS 2020 REM Z\$=VALUE OF ANALOG INPUT RETURNED 2030 OUT 12, Y2, 22, X2, 32, 02<br>2040 IF INP(12)>=1282 THEN 2040<br>2050 Z%=SWAP%(INP(1%))+INP(0%) 2060 RETURN

A/D-CONVERTER, 12/8 BIT OCT 84(D) 4115-10 8 14 Example in ASSEMBLER \*Call: HL=pointer to datablock ftUsed registers A,HL,DE \*Used flags All \*The program is reentrant and may be used with interrupt. fDatablock x CS for card address - x Channel,range,gain + flag hed x Next channel,range,gain + flag x Bit 0-7 of value to be stored here + x Bit 8-11 of value to be stored here + ANALOG EQU L A, (HL) Get CS OUT CS INCD HL L A, (HL) Channel, range, gain+flag BIT 7, A Ready for conversion? JTZS INPUT Yes, start conversion. OUT C1 Select channel.<br>RES 7, (HL) Mark selected channel. XR Å STC RET Zero+Carry + INPUT EQU \* OUT C2 Start 12 bit conversion INCD HL L A, HL Fetch next channel. OUT C1 Select next channel RES 7, (HL) Reset flag next channel LI E,20 Timeout value  $\cdot$ ADC. WAIT EQU + INP STAT BIT 7.A JTZS ADC.RDY DECR E Count down Timeout JNZS ADC. WAIT LI A, ADC.ERR Timeout! OR A STC RET Not Zero + Carry + ADC.RDY EQU<sup>\*</sup> NI OFH Bit 8-11 LR D, A INP DATA Bit 0-7 INCD HL ST A, (HL) Store value INCD HL in two bytes. ST D, (HL) XR ÅA RET Zero + Not carry Lå  $*$ Return not zero + carry = ADC-Timeout \*Return zero + carry = Channel selected, no measuring.  $*$ Return zero + not carry = Measuring executed and new channel tgelected.

 $\frac{1}{2}$ 

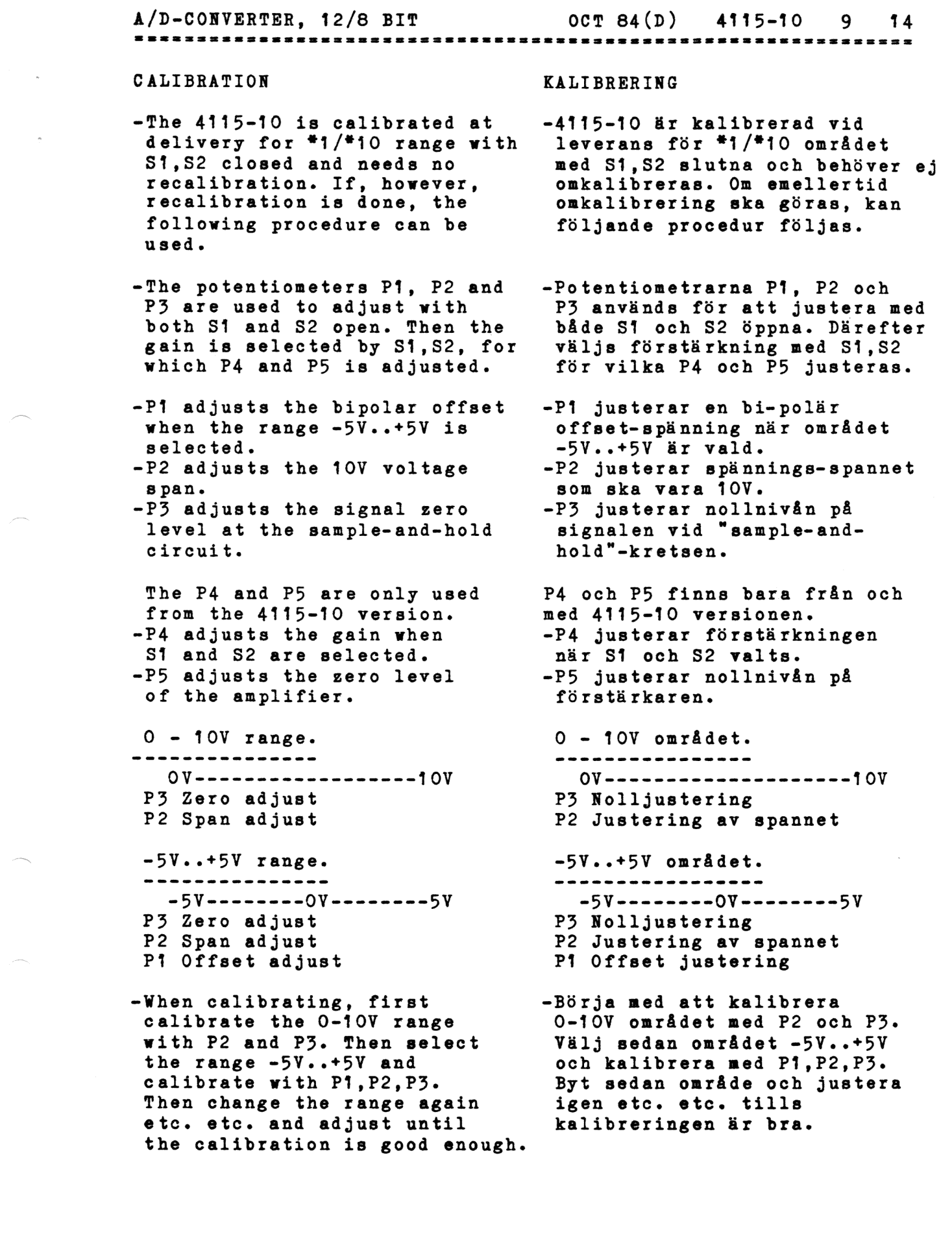

 $\label{eq:2.1} \frac{1}{\sqrt{2}}\int_{\mathbb{R}^3}\frac{1}{\sqrt{2}}\left(\frac{1}{\sqrt{2}}\right)^2\frac{1}{\sqrt{2}}\left(\frac{1}{\sqrt{2}}\right)^2\frac{1}{\sqrt{2}}\left(\frac{1}{\sqrt{2}}\right)^2\frac{1}{\sqrt{2}}\left(\frac{1}{\sqrt{2}}\right)^2.$ 

A/D-CONVERTER, 12/8 BIT OCT 84(D) 4115-10 10 14

- -After adjusting P1,P2,P3 with 51,52 open, the gain is selected with 51,52 and the P4 and P5 are adjusted in the following order.
- -Insert 51 and 52 and select gain \*1 with software. If neccessary, adjust with P2 again.
- -Select gain #10 and adjust gain with P4.
- -Adjust zero level with P5 with gain \*1 and \*10 until the same level is achieved. Then adjust P3 until exact zero.
- -The test output of the reference voltage may not be loaded. It may be used as reference in the system if it is connected to a high impedance circuits.(100k)
- Efter justering av P1,P2,P3 med 5S1,5S2 öppna, väljs förstärkning med S1,52 och P4 och P5 justeras i följande ordning.
- -Sätt in S1 och 52 och välj förstärkning "1 i programmet. Om nödvändigt justeras nu igen med P2.
- -Välj förstärkning 410 och justera med P4. |
- -Justera noll-nivån med P5 både med förstärkning "1 och +10 tills samma nivå erhålls. Därefter justeras med P3 till exakt noll.
- -Testutgången för mätning av referensspänningen får ej belastas. Den kan användas som referens i systemet om den får driva en krets med högohmig ingång.(100k)

A/D-CONVERTER, 12/8 BIT

4115 BLOCK DIAGRAM

................

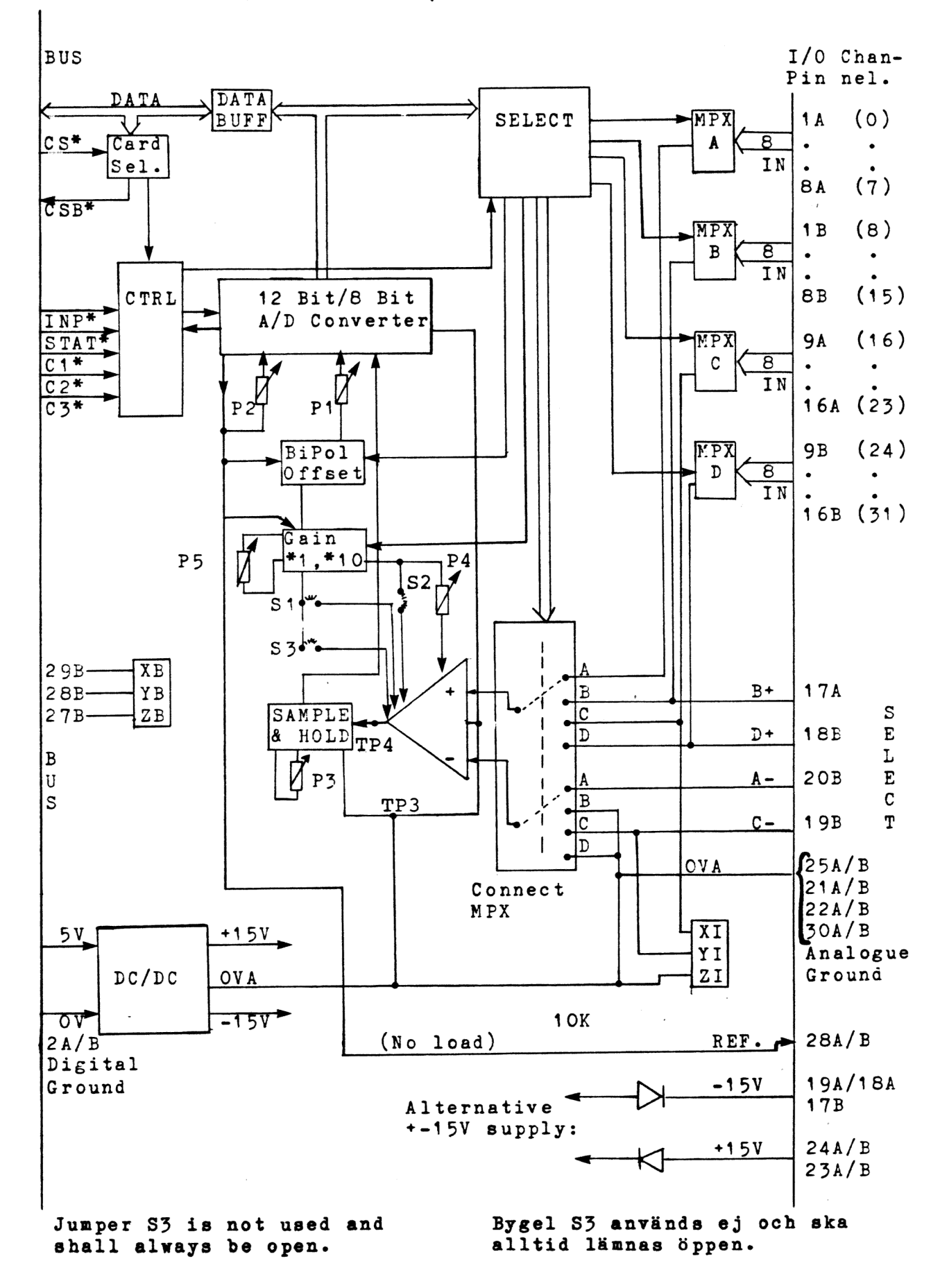

## $A/D-CONVERTER, 12/8 BIT$

I/O connector

# I/O kontaktanslutningar

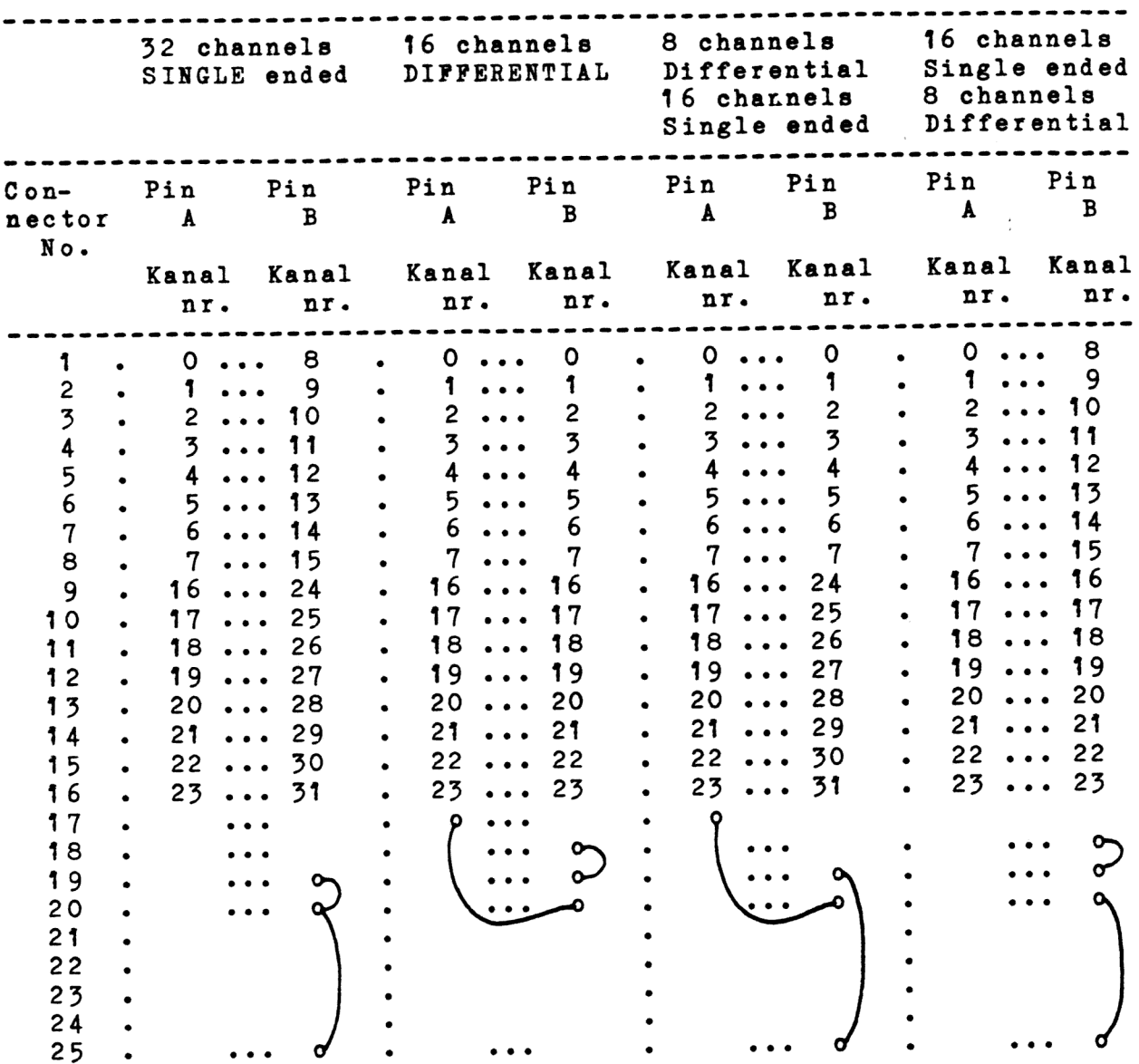

 $\frac{4\pi}{\alpha}$ 

Comment: Pin 25A=25B=0 V analogue.

A/D-CONVERTER, 12/8 BIT OCT 84(D) 4115-10 13 14

Figure 2A. How to reduce ground currents from source input. Using differential connection. Figur 24. Undertryckning av jordströmmar från mätobjektet. Med differentialmätning.

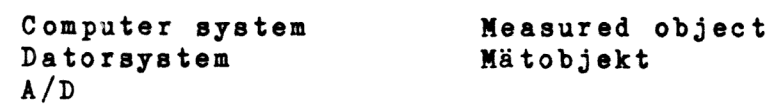

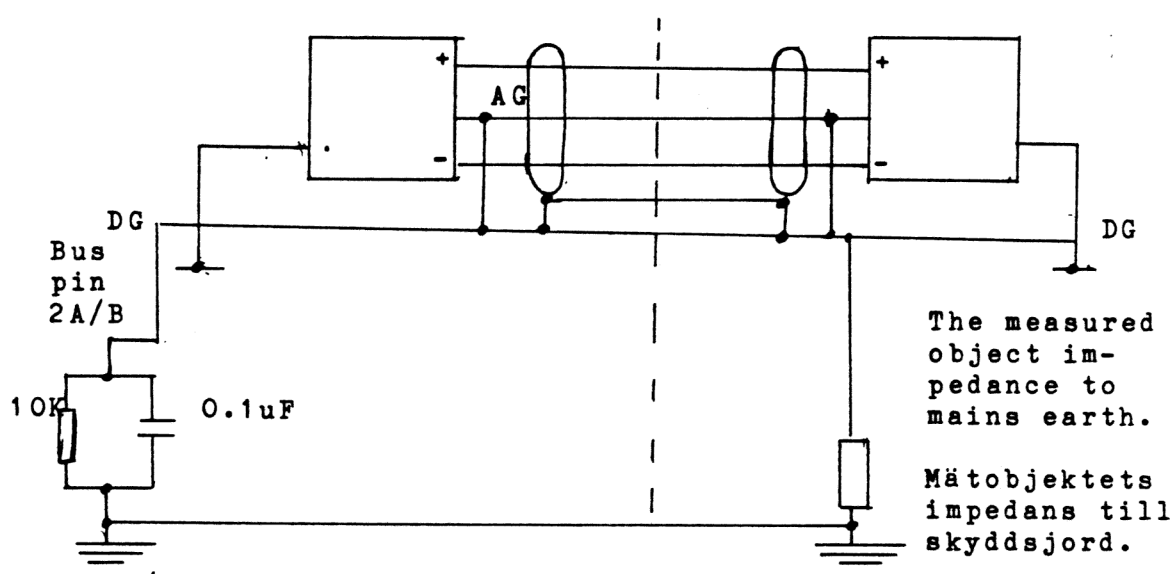

The 10K/O.1uF protects against disturbance from static electricity, connected between mains earth and digital ground. Filtret med 10K/O.1uF skyddar mot statisk electricitet, ansluten mellan skyddsjord och digital jord.

```
AG = Analogue ground (Analog jord) 
DG = Digital ground (Digital jord)
```
Figure 2B. = Figure 2A but for single ended measurements. Figur 2B. = Figur 2A men för enkelmätning rel. analog jord.

> Computer system Measured object Datorsystem Mätobjekt  $A/D$

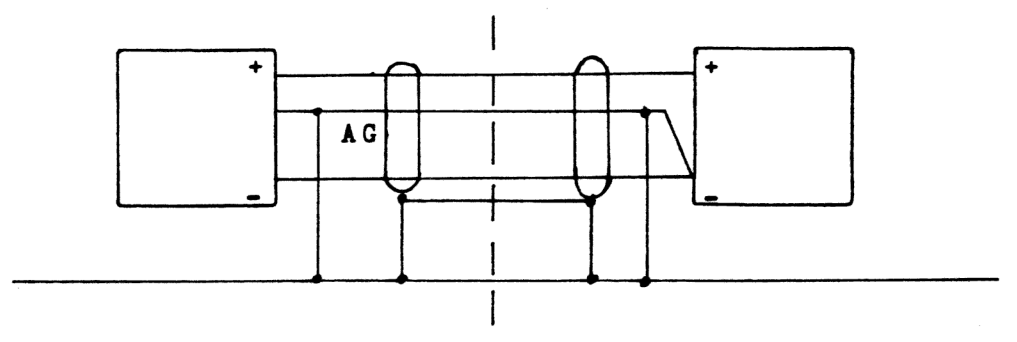

Etc. as in figure 2A.

EXAMPLES OF SYSTEM CONNECTIONS EXEMPEL PÅ SYSTEMUPPKOPPLING

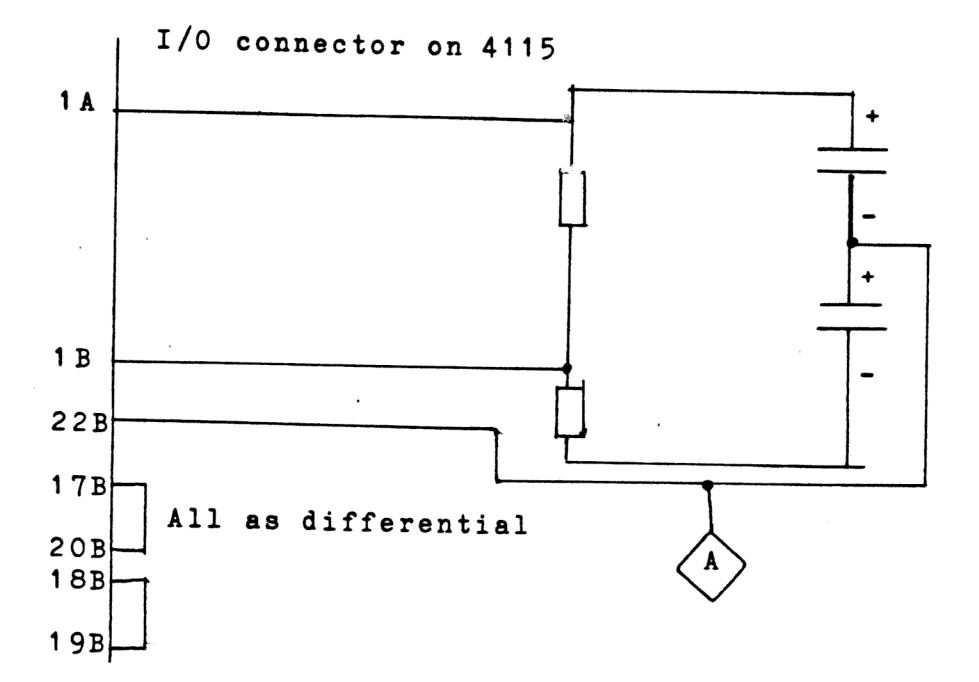

Note! A is system ground, which must be connected to the<br>analogue ground at the signal source.<br>Notera! A är systemjord, som kopplas till mätsystemets Notera! A är systemjord, som kopplas till mätsystemets<br>analoga jord.

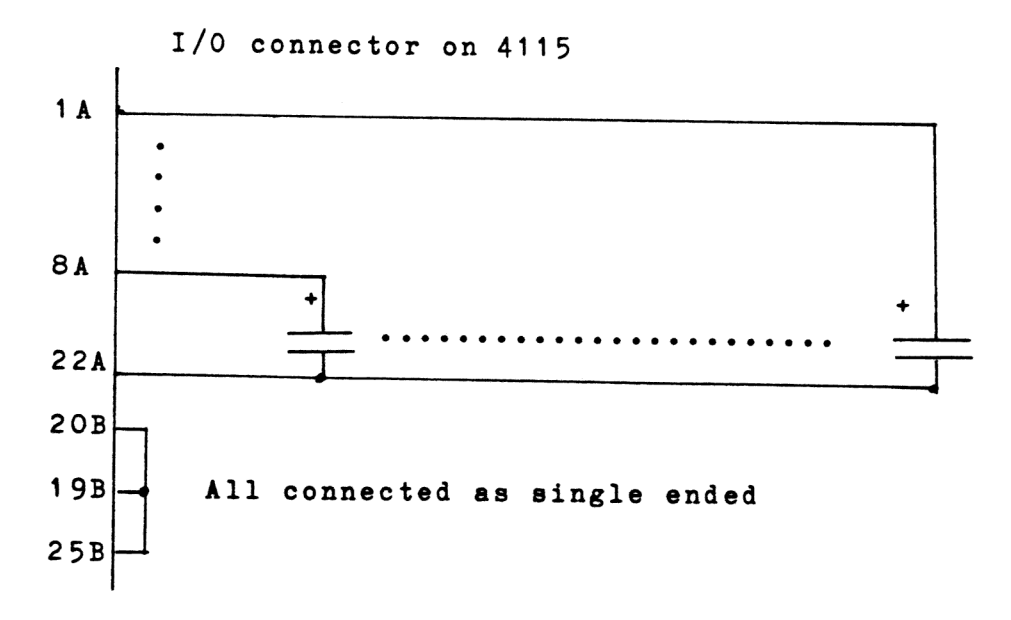

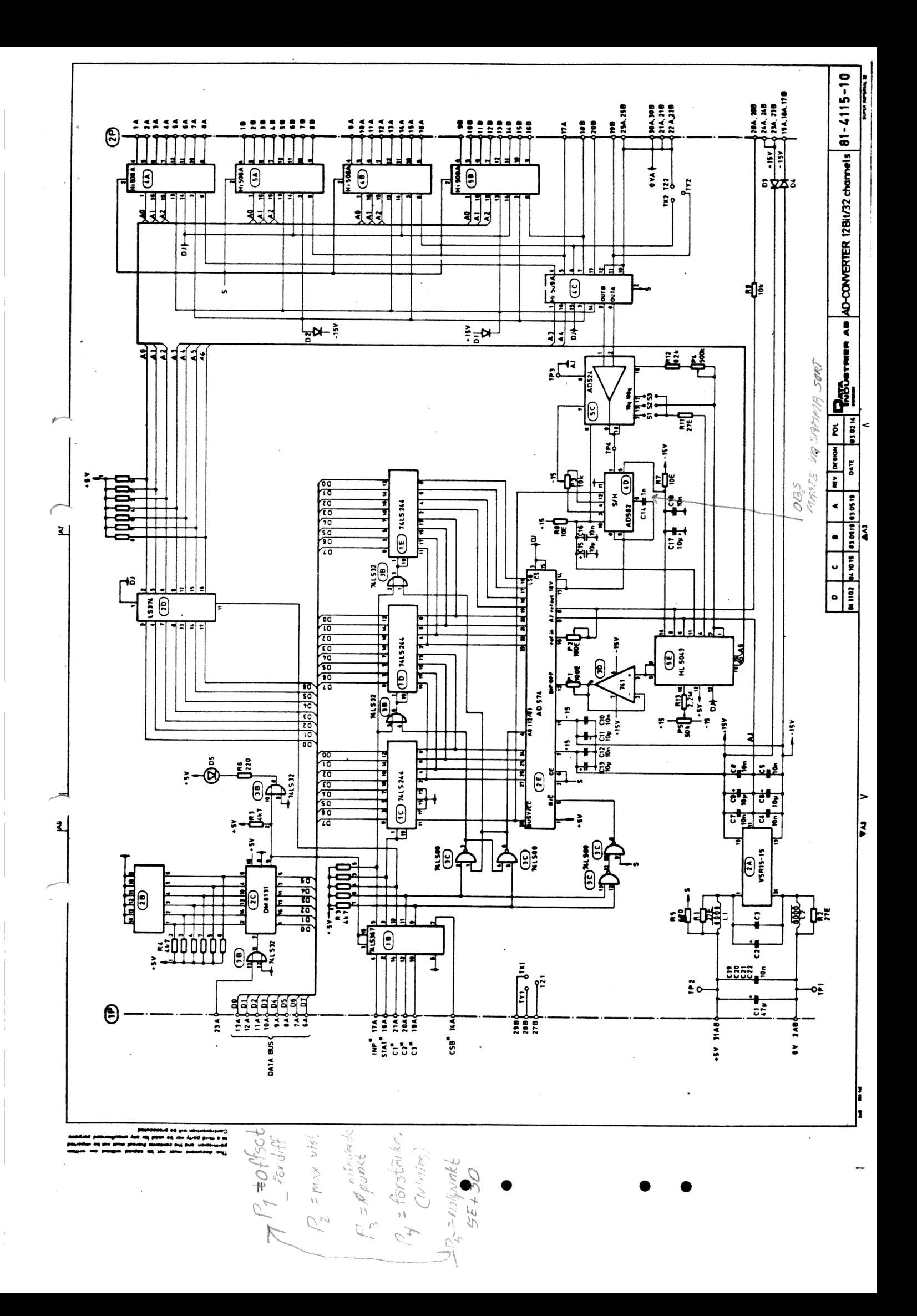

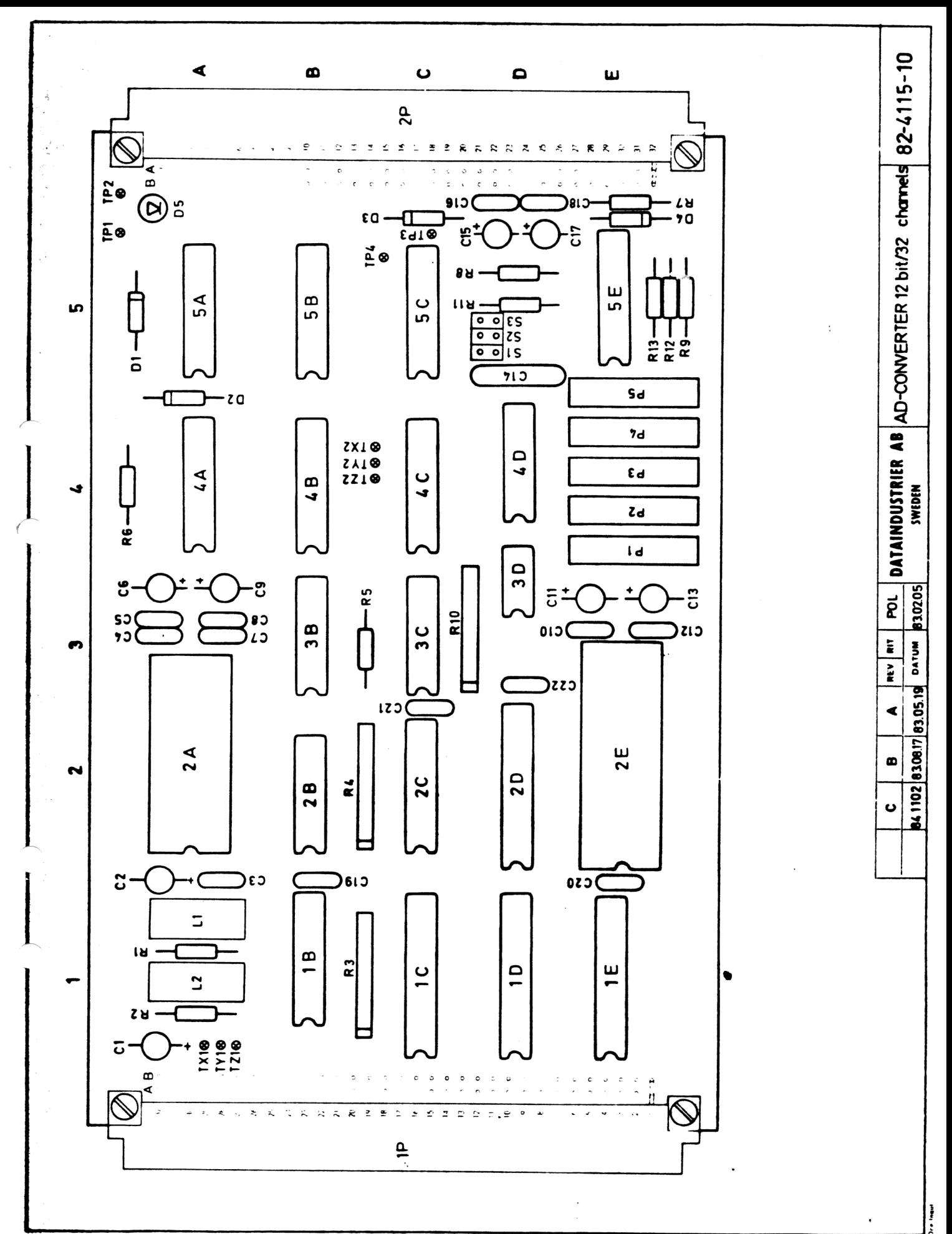

The government becomes to the company of the state of the state of the company of the state of the state of the state of the state of the state of the state of the state of the state of the state of the state of the state  $\overline{\phantom{a}}$ 

 $\frac{1}{2} \frac{1}{2}$  .